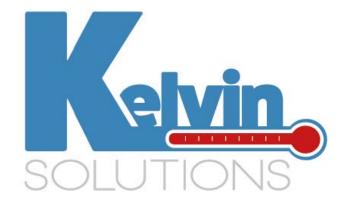

# Innolog PRO User guide

How to use Innolog Pro single use temperature data logger

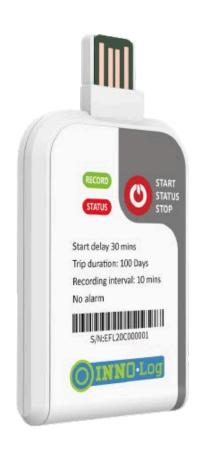

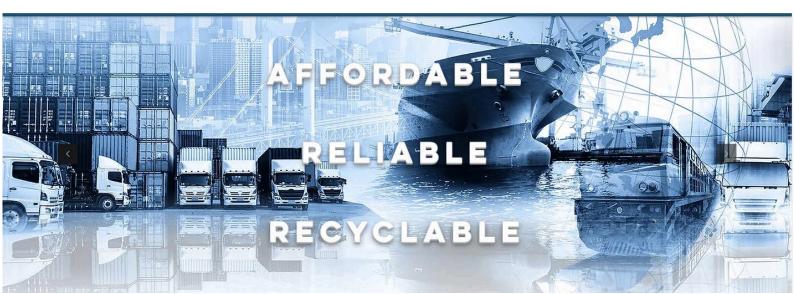

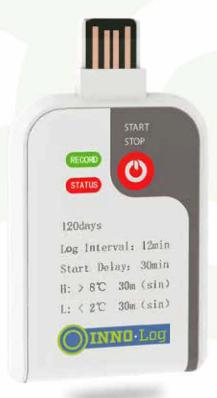

## SHIPPER INSTRUCTIONS

- 1. Press the red START button until the green RECORD LED flashes 5 times.
- 2. Remove barcode label from card and apply to shipping document.
- 3. Place logger on top of pallet or inside cargo.
- 4. Check logger status before departure: Short press on Start button: Green RECORD LED flashes 1 time.

### RECEIVER INSTRUCTIONS

1. Check logger status with short press on Start button.

CAUTION: If RED and GREEN LED flash in same time:
Logger is not started, DO NOT PRESS the red START BUTTON
MORE THAN 1 SECOND, download and install innolog Pro
software to read the device Rescue Memory

- 2. Remove logger from card and remove transparent plastic.
- 3. Connect to USB Port on your computer/Tablet or Smartphone.
- 4. Wait until RED and GREEN fixed LED lights appear.
- 5. Select Innolog Pro in computer files to view PDF report.

#### ATTENTION DATA LOGGER HERE

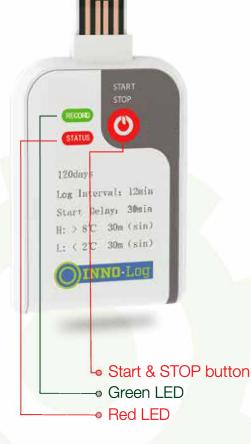

## **BUTTON-LED CORRESPONDENCE**

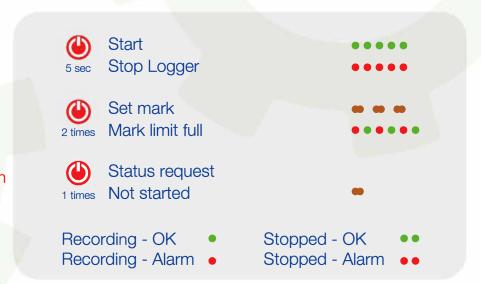

# Data Rescue Memory

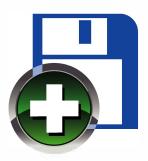

#### **DRM**, What for?

Frequently, shipments containing items that require temperature regulation arrive with unused data loggers. This renders the monitoring device ineffective, leaving the recipient unaware of the temperature conditions the products encountered throughout the journey. As a consequence, disruptions in the cold chain are undetectable, including the timing, temperature, and duration of any breaches. In the event of legal action, there may be no supporting evidence, resulting in a complete loss of the entire shipment.

In order to avoid such event to happen, Innolog Pro is equipped with Data Rescue Memory

The Innolog Pro Data Rescue Memory (DRM), ensures that trip data is secured. This means that even if the shipper fails to initiate the units, the temperature data is still captured and recorded. As a result, the receiver of the inbound load will always have access to the trip history, enabling them to verify if and when any cold chain breaks occurred. The comprehensive reports generated by the Innolog Pro through DRM help to pinpoint the party responsible for any cold chain issues. They also serve as valuable evidence in situations that require legal proceedings and claims.

#### How does DRM work?

DRM system begins functioning once the logger is programmed at the factory.

- DRM captures temperature data periodically and stores it in its memory.
- The memory has a capacity of 120 days and works on a continuous loop, based on a recording interval of 60 mn. When the memory is full, new data overwrites the oldest data points.
- The DRM system operates on low power and doesn't drain the battery
- It's crucial not to press START when Innolog Pro is received in a READY mode (shipper failed to start it) since doing so would delete the DRM data and start logging at intervals based on the model's specifications

# Using Innolog Pro Software to read Rescue Mermory :

- 1. Download & install Innolog Pro software here
- 2. Open Innolog Pro Software
- 3. Connect your Innolog Pro data logger to the USB port of your computer
- 4. Select DRM

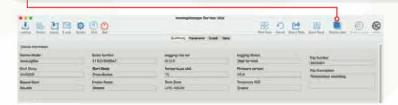

- 5. Device will be detected: its serial number will be displayed
- 6. To view captured data: select Graph

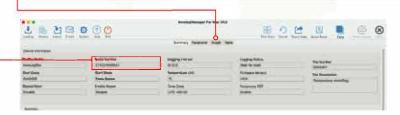

Temperature graph will be displayed. Select Table to view temperature data

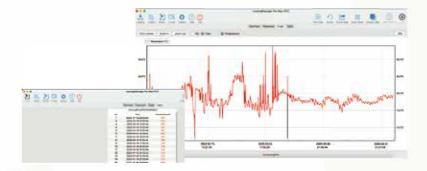

Use Export data to save PDF graph and Excel file of data in your computer

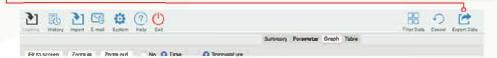

Innolog Pro software will propose you to save recovered data (DRM)

In your computer as PDF file or excel